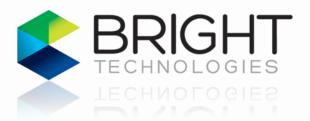

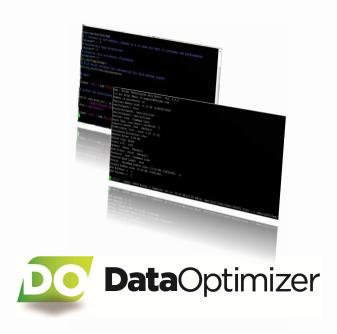

Manual

## **SUPPORT INFORMATION**

Phone (US and CAN) +1.877.399.9002 Phone (international) +1.775.823.9002 Helpdesk page E-Mail

support.4bright.com support@4bright.com

## **DataOptimizer 4** Manual

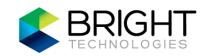

## CONTENTS

| ABOUT THIS DOCUMENT                                 | 3  |
|-----------------------------------------------------|----|
| Purpose                                             | 3  |
| Notice                                              | 3  |
| BTI Software Warranty                               | 3  |
| DATAOPTIMIZER OVERVIEW                              | 4  |
| DATAOPTIMIZER COMMAND USAGE AND OPTION DESCRIPTIONS | Z  |
| DATAOPTIMIZER COMMAND EXAMPLES                      | 7  |
| File Layout Analysis                                | 7  |
| File Layout Optimization                            | 9  |
| BRIGHT SOFTWARE FILE SEQUENCE AWARENESS             | 10 |
| 3D STEREOSCOPIC OPTIMIZER                           | 11 |
| 3D Layout Analysis                                  | 11 |
| 3D Layout Optimization                              | 12 |
| APPENDIX A: TERMS AND ACRONYMS                      | 13 |

## Manual

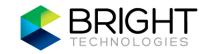

### ABOUT THIS DOCUMENT

## **Purpose**

This document provides an overview of the Bright DataOptimizer program along with usage examples of file performance analysis and file performance optimization.

This document is intended for use by computer system professionals who support media studios in managing production workflow data.

### Notice

The information contained in this document may change without notice, due to any cause, including software and/or hardware changes. While every effort has been made to ensure the accuracy of the information contained within, Bright Technologies, Incorporated (hereinafter referred to and acknowledged as BTI) and the author of this document accept no liability for any errors that may occur. BTI hereby expressly disclaims all warranties, express and implied, including the implied warranties of merchantability and fitness for a particular purpose. Under no circumstances shall BTI be liable for any consequential, incidental, or special damages, including lost profits, lost data, or lost goodwill, however caused. The information in this document is protected by copyright: Copyright ©2007-2012 Bright Technologies, Incorporated. All Rights Reserved. Except as specifically permitted herein, no portion of the information in this document may be reproduced in any form or by any means without prior written permission of BTI.

STORNEXT is a registered trademark of Quantum Corporation. HyperFS is a trademark of FalconStor Software, Inc. All other brand and product names are trademarks or registered trademarks of their respective owners.

## **BTI Software Warranty**

LIMITED WARRANTY: BRIGHT TECHNOLOGIES WARRANTS THAT THIS SOFTWARE WILL OPERATE ON A CONTEMPORANEOUSLY PURCHASED BRIGHTDRIVE SERVER OR ANOTHER CONFORMING SYSTEM AS DESCRIBED IN THIS MANUAL (HEREINAFTER THE EQUIPMENT). BRIGHT TECHNOLOGIES WARRANTS THAT WHEN OPERATING ON THE EQUIPMENT, THE SOFTWARE SHALL BE CAPABLE OF PERFORMING IN ACCORDANCE WITH THE SPECIFICATIONS AND PARAMETERS SET OUT IN THIS MANUAL FOR A PERIOD OF TEN (10) MONTHS AFTER PURCHASE. THESE WARRANTIES DO NOT INCLUDE ANY REPRESENTATION OR WARRANTY THAT THE SOFTWARE IS FREE FROM "BUGS" AND OTHER MINOR DEFECTS, BUT RATHER ONLY THAT BUGS AND MINOR DEFECTS SHALL NOT MATERIALLY PREVENT THE USE OF THE SOFTWARE. BRIGHT TECHNOLOGIES SHALL HAVE NO OBLIGATION IN RESPECT OF ANY BREACH OF THESE WARRANTIES UNLESS THE CUSTOMER NOTIFIES BRIGHT TECHNOLOGIES OF THE BREACH WITHIN TWO (2) BUSINESS DAYS OF THE DISCOVERY OF ANY DEFECT IN THE SOFTWARE. NO BREACH OF THESE WARRANTIES SHALL BE DEEMED TO OCCUR IF THERE IS: (1) A FAILURE OF THE EQUIPMENT; (2) A FAILURE TO COMPLY WITH THE INSTRUCTIONS IN THIS MANUAL; (3) INACCURATE INPUT; (4) USE OF THE SOFTWARE OR EQUIPMENT BY A PERSON NOT SUFFICIENTLY QUALIFIED OR TRAINED; (5) ALTERATION TO THE EQUIPMENT OR SOFTWARE NOT APPROVED BY BRIGHT TECHNOLOGIES. NO OTHER WARRANTIES, EXPRESS OR IMPLIED, STATUTORY OR OTHERWISE, ARE PROVIDED WITH THIS PRODUCT, INCLUDING WARRANTIES OF CONDITION, QUALITY, PERFORMANCE, DURABILITY, MERCHANTABILITY, FITNESS FOR A PARTICULAR PURPOSE AND NON-INFRINGEMENT. BRIGHT TECHNOLOGIES' AGGREGATE LIABILITY IN RESPECT OF ANY CAUSE OF ACTION RELATED TO THIS WARRANTY OR THE SOFTWARE SHALL NOT EXCEED AN AMOUNT EQUAL TO THE FEE PAID TO BRIGHT TECHNOLOGIES FOR THE SOFTWARE REDUCED BY TWENTY PERCENT (20%) FOR EVERY TWO (2) MONTHS OF OPERATION PRIOR TO THE CAUSE OF ACTION ARISING. ALTERNATIVELY, AT BRIGHT TECHNOLOGIES OPTION, FOR ANY LIABILITY IT INCURS, IT MAY SATISFY SUCH LIABILITY BY REPLACING DEFECTIVE SOFTWARE WITH SOFTWARE OF SIMILAR CAPABILITY AND PERFORMANCE. UNDER NO CIRCUMSTANCES SHALL BRIGHT TECHNOLOGIES BE LIABLE FOR THE COST OF LABOR FOR THE UNINSTALLATION OF DEFECTIVE SOFTWARE, THE INSTALLATION OF REPLACEMENT SOFTWARE OR FOR ANY COSTS RELATED TO DATA RECOVERY. BRIGHT TECHNOLOGIES SHALL NOT BE LIABLE FOR ANY CONSEQUENTIAL, PROXIMATE, INCIDENTAL OR SPECIAL DAMAGES RESULTING FROM A DEFECT OR FAILURE OF THIS PRODUCT. SPECIFICALLY, BRIGHT TECHNOLOGIES SHALL NOT BE LIABLE FOR ANY DAMAGES OR RESULTS OF LOST DATA, LOST PROFITS OR LOST GOODWILL. UNLESS EXPRESSLY STATED THEREIN, ANY SUPPORT CONTRACTS PURCHASED FROM BRIGHT TECHNOLOGIES RELATED TO THIS SOFTWARE DO NOT INCLUDE AN OBLIGATION BY BRIGHT TECHNOLOGIES TO REPAIR OR REPLACE DEFECTIVE SOFTWARE OR GUARANTY THAT THE SOFTWARE WILL BE BACKWARDS OR FORWARDS COMPATIBLE WITH OTHER PRODUCTS, EQUIPMENT OR SYSTEMS.

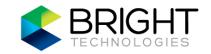

### DATAOPTIMIZER OVERVIEW

Bright DataOptimizer (BDO) is an optimization tool for shared media environments. It is designed to detect and improve playback performance issues for media clips that are physically fragmented, interleaved, or randomized on your shared file system. BDO works with StorNext® and HyperFS™ volumes, and includes support for allocation sessions as well.

Typically, storage volumes provided by a storage area network (SAN) file system are considered as workspaces. A workspace refers to shared storage space accessed through a high-speed SAN, where a name-space or volume provided by the SAN is mounted on client workstations. As files are added and moved around on the workspace over time, the files become fragmented and/or randomly arranged by the file system. This results in significantly reduced read performance with the workspace.

Use BDO to reclaim read performance with the workspace storage. Start by running a BDO analysis on a specified target on the workspace. The target can be a single file or a directory (in which all files in the directory will be analyzed). The analysis will include a recommendation to run the BDO optimize operation if file read performance can be improved. The BDO optimize operation will re-arrange the specified target on the storage in a manner that provides the best possible read performance.

BDO features include file sequence awareness, providing powerful optimization of large media clips or file sets, and multi-threaded operations for taking full advantage of available hardware resources. Use BDO to quickly restore optimal file arrangement on shared media workspaces.

### DATAOPTIMIZER COMMAND USAGE AND OPTION DESCRIPTIONS

| <b>USAGE</b> : bdo [ - <flag> [<val>]  <name>[{=  }<val>] ] [files]</val></name></val></flag> |        |                                                                                                    |
|-----------------------------------------------------------------------------------------------|--------|----------------------------------------------------------------------------------------------------|
| Flg Arg Option-                                                                               |        | Description                                                                                                    |
| -L Strli                                                                                      | cense  | Path to license file.                                                                                                    |
| -rred                                                                                         | curse  | Recursively optimize directories (include all subdirectories). Disabled asdont-recurse (default).                                                                                          |
| opi                                                                                           | timize | Perform optimization. When not specified, only analysis of the target directory contents is performed (there is no modification of data arrangement).  Disabled asdont-optimize (default). |
| Analysis parame                                                                               | eters: |                                                                                                    |

Report free space.

Trim free space.

--freeSpace

Str --trimSpace

## Manual

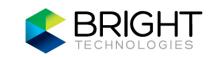

| <u>Flg</u> | <u>Arg</u> | <u>Option-Name</u> |
|------------|------------|--------------------|
| Ор         | timizc     | ition parameters:  |

--cleanup

#### **Description**

Clean up storage on volume - remove any BDO-related temporary files on the target volume. Typically, this would be used only if there was an abnormal BDO termination, such as a workstation power failure while running BDO.

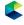

**WARNING:** Only one BDO operation should be run at a time on a given volume. Multiple invocations <u>will</u> conflict, and it is possible for a user to interfere with an existing run of BDO by using --cleanup. Use with care.

--clobber

Respond affirmative with using the --cleanup option if volume needs to be cleaned up.

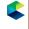

**WARNING:** Use only when there are no other BDO operations occurring.

-f --force --sequence Force optimization. Disabled as --dont-force (default).

Enable sequence awareness (default) - parse the files being analyzed to identify associated image sequences for optimal placement on storage space. Disabled as --no-sequence.

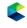

**NOTE:** Improper use of --no-sequence can severely degrade playback performance of the transferred files.

--merge-3d

3D Stereoscopic Optimizer - merges left-eye and right-eye image sequences to create a contiguous data arrangement of the stereoscopic image files. Provides maximum storage performance for real-time stereo playback. Prohibits the --recurse option.

Disabled as --no-merge-3d (default).

-d --directio

Attempt to use direct I/O (default).

Disabled as --no-directio.

-b Str --bufferSize

Specifies the buffer size in bytes used for I/O (default = 4 MB). Can add 'm' to the option string to indicate megabytes.

-n Str --numBuffers

Specifies the number of buffers to use (default = 4).

-t Str --numThreads

Specifies the number of worker threads to use (default = 4).

-M Str --maxbps

Specifies maximum transfer rate in bytes per second. Can add 'k' or 'm' to the option string to indicate kilobytes or megabytes. Use to reduce the effect on read performance while optimizing a given volume. Elapsed time will increase when BDO performance

is throttled.

## Manual

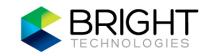

<u>Flg Arg Option-Name</u> <u>Description</u>

Str --policy Worker thread scheduling policy.

Str --priority Worker thread priority.

--verify Verify an optimize operation upon completion

(default). Provides an extra level of data integrity

verification. Disabled as --no-verify.

Options controlling output:

-o Str --detail Choose form of output details. Valid strings are 'quiet',

'summary' (default), 'detailed', and 'verbose'.

Version and help options:

-V opt --version Display version information.

-h --help Display help information.

-! --more-help Display help information with page scrolling feature.

-> opt --save-opts Save current options to a configuration file for later use.

The full path of the file to be saved (with name)

must be specified.

-< Str --load-opts Load options from a configuration file. The full path of

the file (with name) must be specified.

Disabled as --no-load-opts; may appear multiple

times on the command line.

To view option preset mechanisms for a specific client operating system, view the command usage information on the client using the "-h" option (the mechanisms are shown toward the end).

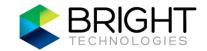

### DATAOPTIMIZER COMMAND EXAMPLES

## File Layout Analysis

To perform an analysis on a specific media file, add the directory path and file name to the BDO command:

```
$ bdo /mnt/wsd1/scene3.mov

Program Output:

bdo - Bright Technologies Data Optimizer
  (-h for help) Email to support@4bright.com
  Source: /mnt/wsd1/scene3.mov
  Recurse: false (Default)
  Sequence Aware: true (Default)
  Free Compact: false (Default)
  Analyze Free Space: false (Default)
  Optimize: false (Default)
  Output detail: Summary (Default)
  Summary of Analysis
  One directory was evaluated.
  No sequences and one file was analyzed.
  Optimize only if specific performance problems are being seen.
```

In this first example, the file analysis did not detect any read performance issues. Therefore, the analysis results did not include a direct recommendation for optimization.

The following BDO command will perform an analysis on media files contained in the "new-project" directory (only files in the top level of the directory):

```
$ bdo /mnt/wsd1/new-project/
Program Output:

bdo - Bright Technologies Data Optimizer
  (-h for help) Email to support@4bright.com
  Source: /mnt/wsd1/new-project/
  Recurse: false (Default)
  Sequence Aware: true (Default)
  Free Compact: false (Default)
  Analyze Free Space: false (Default)
  Optimize: false (Default)
  Output detail: Summary (Default)
  Summary of Analysis
  One directory was evaluated.
  One sequence and 2000 files were analyzed.
  Optimization is necessary.
```

Here in the second example, the file analysis detected potential read performance issues. A direct recommendation for optimization is provided with the analysis results.

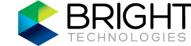

To include files in sub-directories of the target path in the analysis, add the option "-r" to the command:

```
$ bdo -r /mnt/wsd1/new-project/
```

Add the option "-O detailed" to the command to view the analysis summary for each sub-directory in the target path:

```
$ bdo -r -0 detailed /mnt/wsd1/new-project/
```

To view technical details of the analysis (if available), use the option "-O verbose" with the command:

```
$ bdo -r -0 verbose /mnt/wsd1/new-project/
```

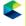

**NOTE:** The technical details presented with this option can be lengthy when thousands of files are analyzed.

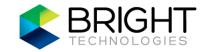

## File Layout Optimization

If a BDO analysis indicates that optimization should be performed, add the option "--optimize" to the command to invoke the BDO optimize operation.

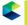

NOTE: Best optimization and performance will be achieved if BDO is the only writer to the workspace during an optimize operation.

Choose your optimization target with care. BDO consumes bandwidth and will cause read performance to degrade on the workspace during the optimize operation.

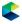

CAUTION: The larger the amount of media clips to be optimized, the longer BDO will run (elapsed time). For example, it is possible to optimize an entire workspace in one BDO invocation; depending on the amount of data and the condition of the workspace, this operation may take many hours.

Optimize a specific media file:

\$ bdo --optimize /mnt/wsd1/scene3.mov

Optimize the media files in the top level of the "new-project" directory:

\$ bdo --optimize /mnt/wsd1/new-project/

To include files in sub-directories of the target path in the optimize operation, add the option "-r" to the command:

\$ bdo -r --optimize /mnt/wsd1/new-project/

Add the option "-b" to specify a buffer size to be used with the optimize operation:

\$ bdo -r --optimize -b 13m /mnt/wsd1/new-project/

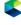

**NOTE:** When optimizing a large sequence of files, all of which being the same resolution or file size, use a buffer size slightly larger than a single file size for best transfer rate. The example above would be applicable for 2K image files (at a size of 12.16 MB per file).

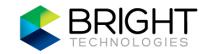

## **BRIGHT SOFTWARE FILE SEQUENCE AWARENESS**

DataOptimizer is one of Bright Technologies' high-performance, sequence-aware media file management applications. By using multiple threads reading and writing multiple buffers, it can fully utilize the available hardware resources and improve throughput over standard utilities. Optimize large sets of file sequences with ease - just specify the directory locations, and optimal arrangement of any sequences contained therein is handled automatically, no matter the sequence size.

When an optimize operation is started, the source arguments are analyzed. If any arguments are directories, the contents are sorted by name and any sequences are detected.

A sequence is defined as consecutive files which have names in the format of  $\prefix>[n+]<\pre>suffix> where [n+] is a variable length number of digits. Files which are selected as belonging to the same sequence will have the same prefix, suffix, and number of sequence digits. The file sequence number must be contiguous with previous files in the sequence, and it must also be the last numeric field in the file name. For example, the following two files would be detected as belonging to the same sequence:$ 

```
mverse-day17-000500.dpx
mverse-day17-000501.dpx
```

Alternatively, these two files would <u>not</u> be considered as belonging to the same sequence:

```
scene8-000500-2011-09-25.dpx
scene8-000501-2011-09-25.dpx
```

Once any sequences are detected, the source files are opened for access. The program then iterates over the source files, implementing optimal arrangement on the storage. The file optimize operations are performed in sequence (the same order that the source files are read), providing contiguous allocation on the storage space as much as possible.

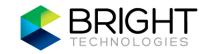

### 3D STEREOSCOPIC OPTIMIZER

The BDO "--merge-3d" option provides a powerful method for creating a contiguous sequence of 3D image files on your high-performance storage space. Just specify the "--merge-3d" option with the target directory containing right-eye and left-eye sequences to be merged, and run it. The files will be re-arranged according to a contiguous 3D sequence format and available for review by any real-time stereo 3D media player application.

By re-arranging the left-eye and right-eye sequences, where the image files are stored in a contiguous stereoscopic order, the storage access time is drastically reduced - unnecessary disk drive head seeks are avoided. This eliminates the need for two workspaces or volumes typically required for 3D workflows.

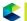

**NOTE:** The right-eye and left-eye sequences must reside in the same directory.

## 3D Layout Analysis

Here is an example of performing an analysis on a project directory containing a set of left-eye and right-eye sequences of 2000 files each:

```
$ bdo --merge-3d -0 detailed /mnt/wsd1/giant-monster-attack 3D/
Program Output:
  bdo - Bright Technologies Data Optimizer
   (-h for help) Email to support@4bright.com
   Source: /mnt/wsd1/giant-monster-attack 3D/
  Recurse: false (Default)
   Sequence Aware: true (Default)
  Merge 3D: true (Command Line)
   Analyze Free Space: false (Default)
   Optimize: false (Default)
   Output detail: Detailed (Command Line)
  Analyzing directory /mnt/wsd1/giant-monster-attack_3D/
        Number of files:
                                             4000
                                             3958
        Files Out of Sequence:
   Optimization is necessary.
   Summary of Analysis
   One directory was evaluated.
   One sequence and 4000 files were analyzed.
   Overall, Optimization is necessary.
```

When analyzing a directory containing two stereoscopic sequences, make sure that the sequences are detected as "One sequence" (as shown above in the analysis summary) when using the "--merge-3d" option.

If, instead, the example above showed "Two sequences and 4000 files were analyzed.", that would indicate that the two sequences were not being recognized as a single 3D sequence.

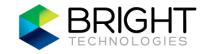

## 3D Layout Optimization

Continuing with the previous example shown, optimize the 3D sequence contained in the project directory:

```
$ bdo --optimize --merge-3d /mnt/wsd1/giant-monster-attack_3D/
Program Output:
  bdo - Bright Technologies Data Optimizer
   (-h for help) Email to support@4bright.com
   Source: /mnt/wsd1/giant-monster-attack_3D/
  Recurse: false (Default)
   Sequence Aware: true (Default)
  Merge 3D: true (Command Line)
  Analyze Free Space: false (Default)
  Optimize: true (Command Line)
  Direct I/O: true
  Max buffer size: 4.00 MB (4194304) (Default)
  Current buffer size: 4.00 MB (4194304)
  Num Buffers: 4 (Default)
  Num Threads: 4 (Default)
  Verify: Size|Digest|Content (Default)
   Clobber: false (Default)
   Cleanup: false (Default)
   Force: false (Default)
   Output detail: Summary (Default)
   Optimizing sequence "/mnt/wsd1/giant-monster-attack 3D/
   gmmb.l-###.dpx {S:0000-3999}"
   Optimizing 4000 files.
   "/mnt/wsd1/giant-monster-attack_3D/gmmb.1-0000.dpx"
        "/mnt/wsd1/giant-monster-attack_3D/gmmb.r-1999.dpx"
   "/mnt/wsd1/giant-monster-attack_3D/": Summary prior to optimization.
                              Files: 4000
                   Fragmented files: 0(0.00%)
              Out of sequence files: 3958(98.95%)
                          Sequences: 1
               Fragmented Sequences: 0(0.00%)
         Sequences out of sequence: 1(100.00%)
   "/mnt/wsd1/giant-monster-attack_3D/": Summary after optimization.
                              Files: 4000
                   Fragmented files: 0(0.00%)
              Out of sequence files: 0(0.00%)
                         Sequences: 1
               Fragmented Sequences: 0(0.00%)
          Sequences out of sequence: 0(0.00%)
```

## Manual

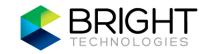

## **APPENDIX A: TERMS AND ACRONYMS**

BDM - Bright DataMover.

BDO - Bright DataOptimizer.

BDW - Bright DataWrangler.

BRLM - Bright License Manager utility.

BTI - Bright Technologies, Inc.

LUNs - Logical unit numbers; typically refers to partitions or logical volumes on storage devices.

MDC - Metadata controller in a SAN environment.

RAID - Redundant array of independent disks.

SAN - Storage area network.

Workspace - shared storage space accessed through a high-speed storage area network (SAN), where a name-space or volume provided by the SAN is mounted on client workstations.